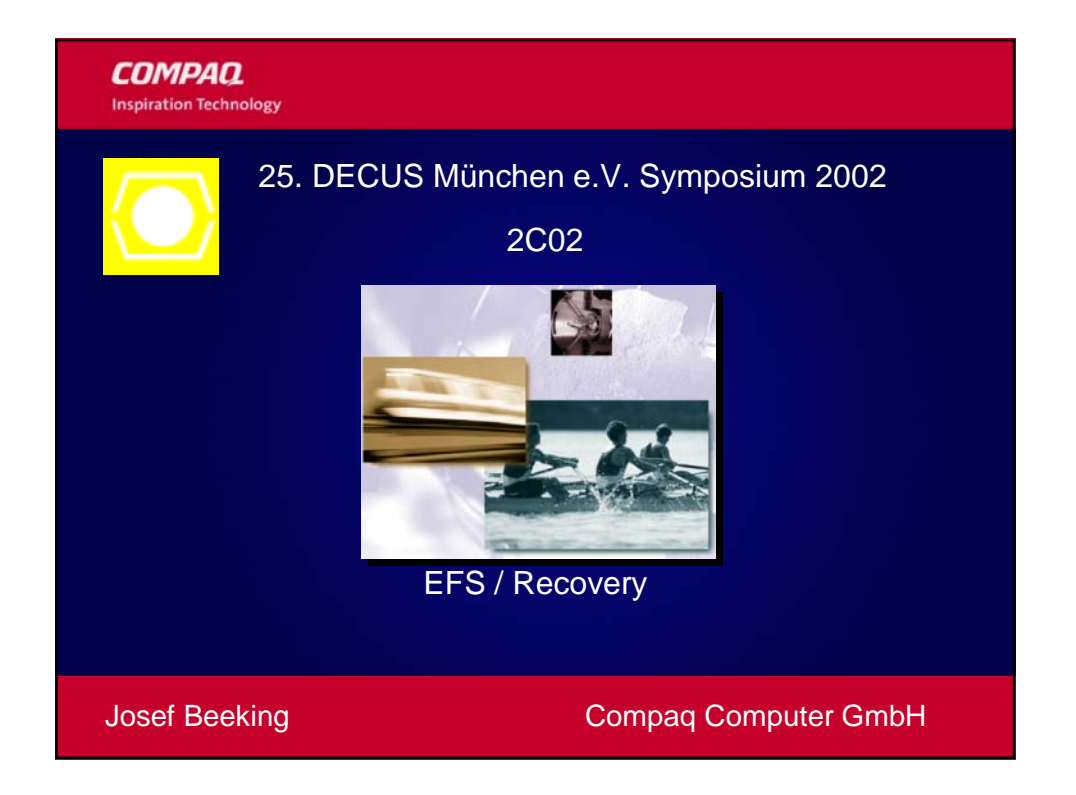

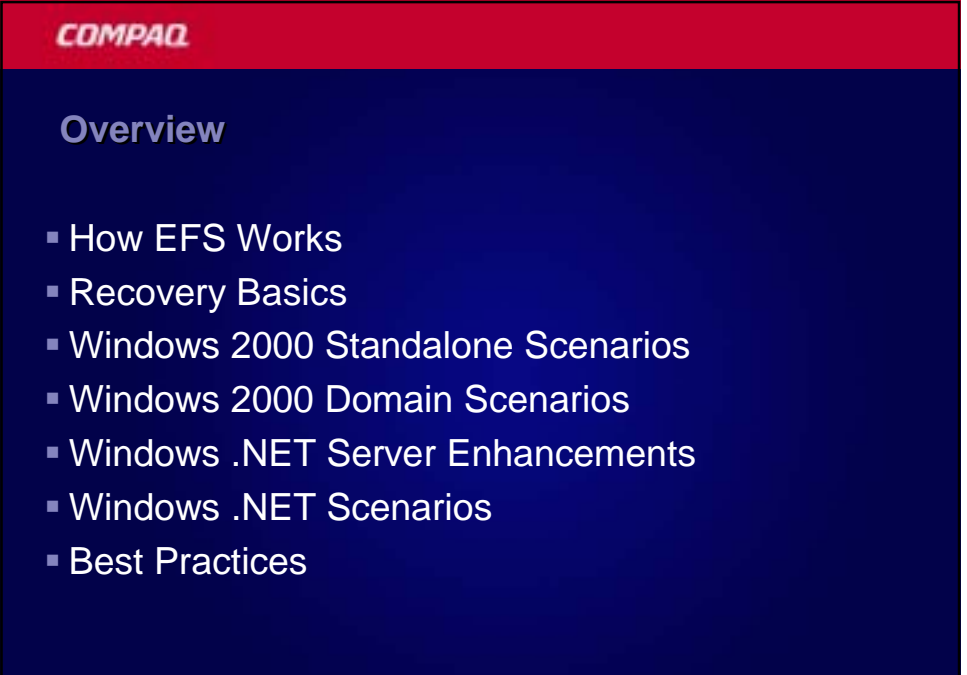

### **Encrypting File System**

- **Privacy of data that goes beyond access control** 
	- Protect confidential data on laptops
	- Configurable approach to data recovery
- **Integrated with core operating** system components
	- Windows NT File System NTFS
	- Crypto API key management
	- LSA security policy
- **Transparent and high performance**

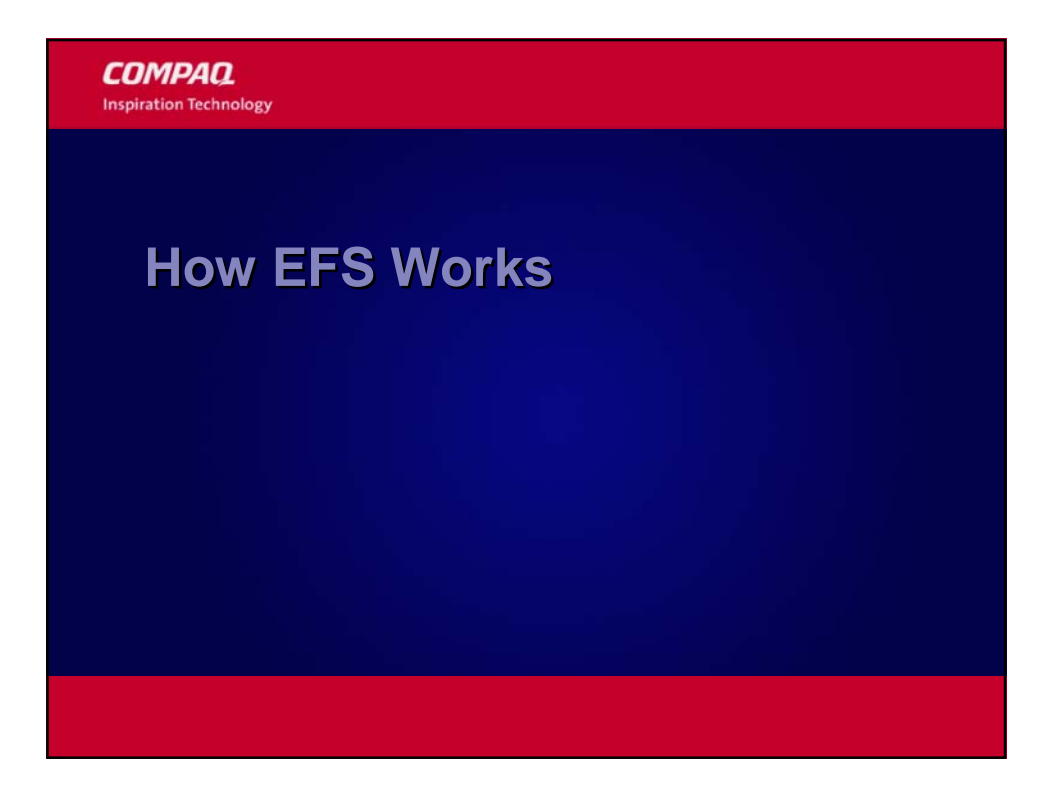

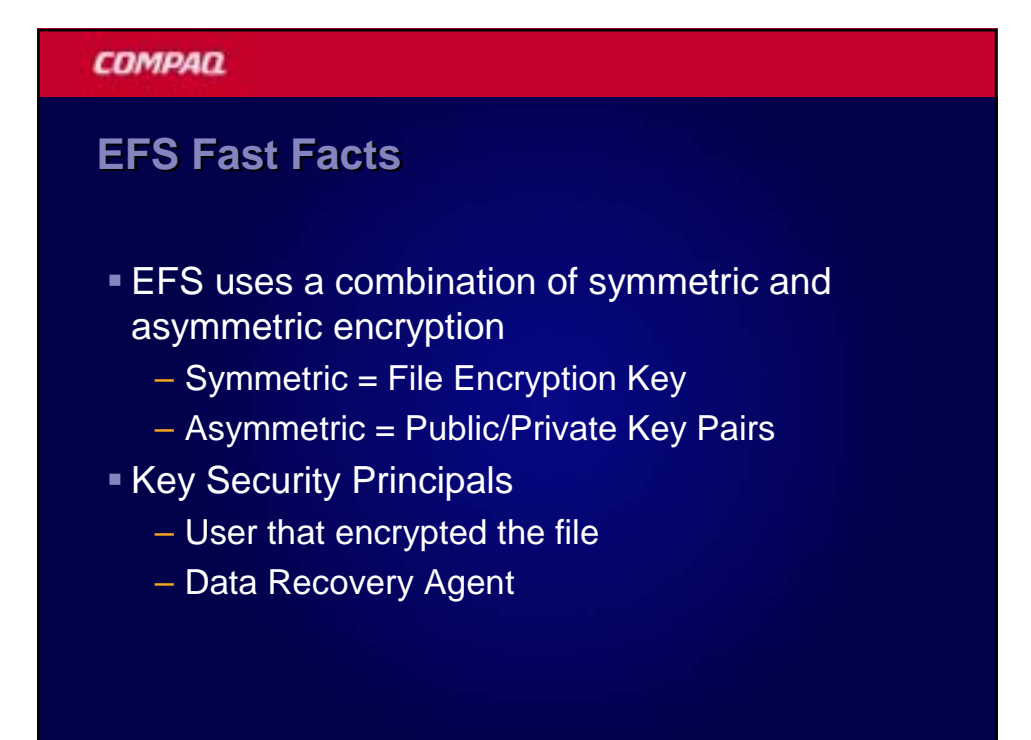

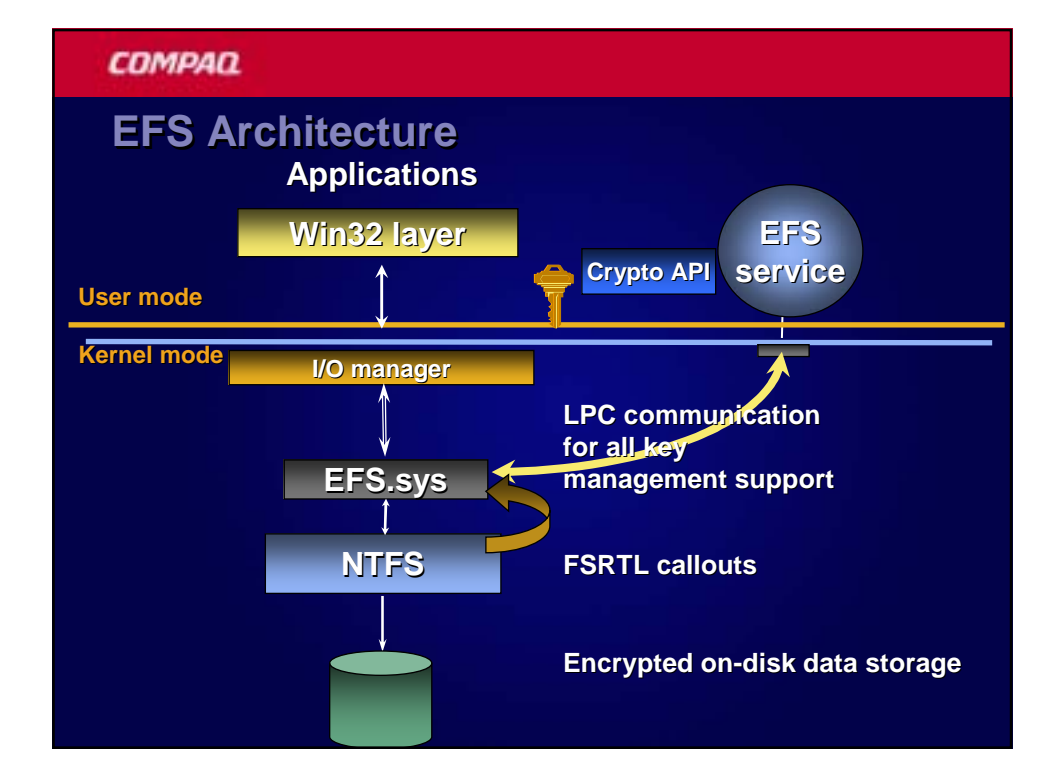

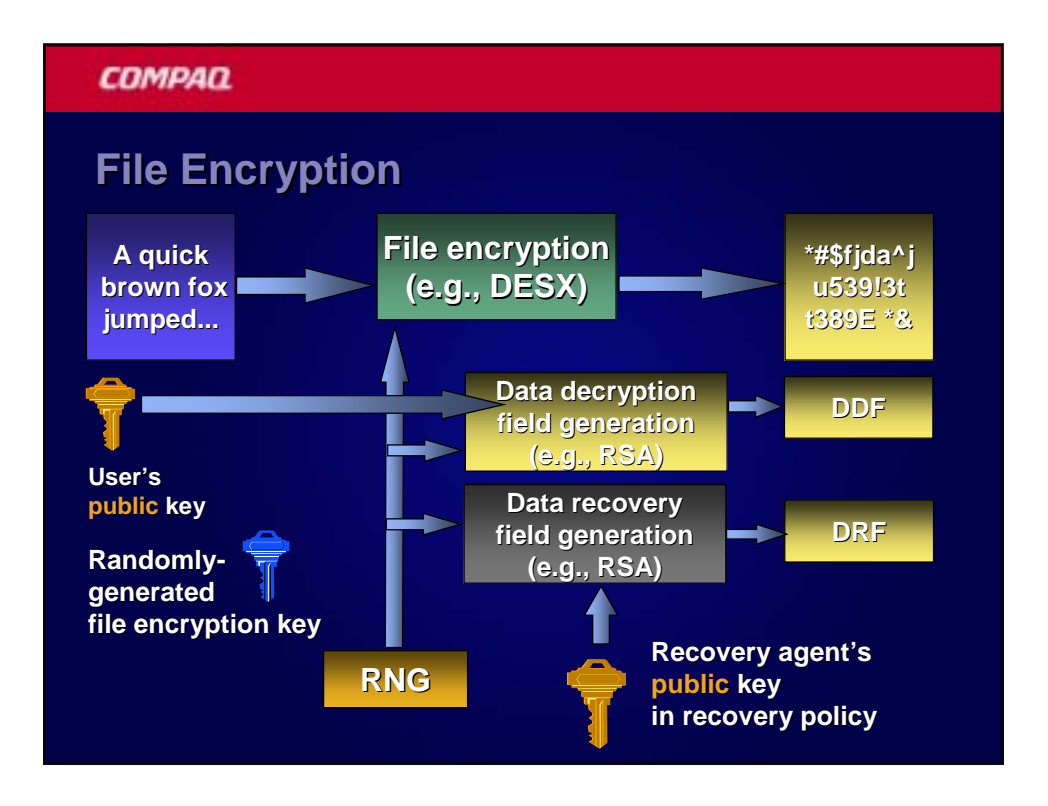

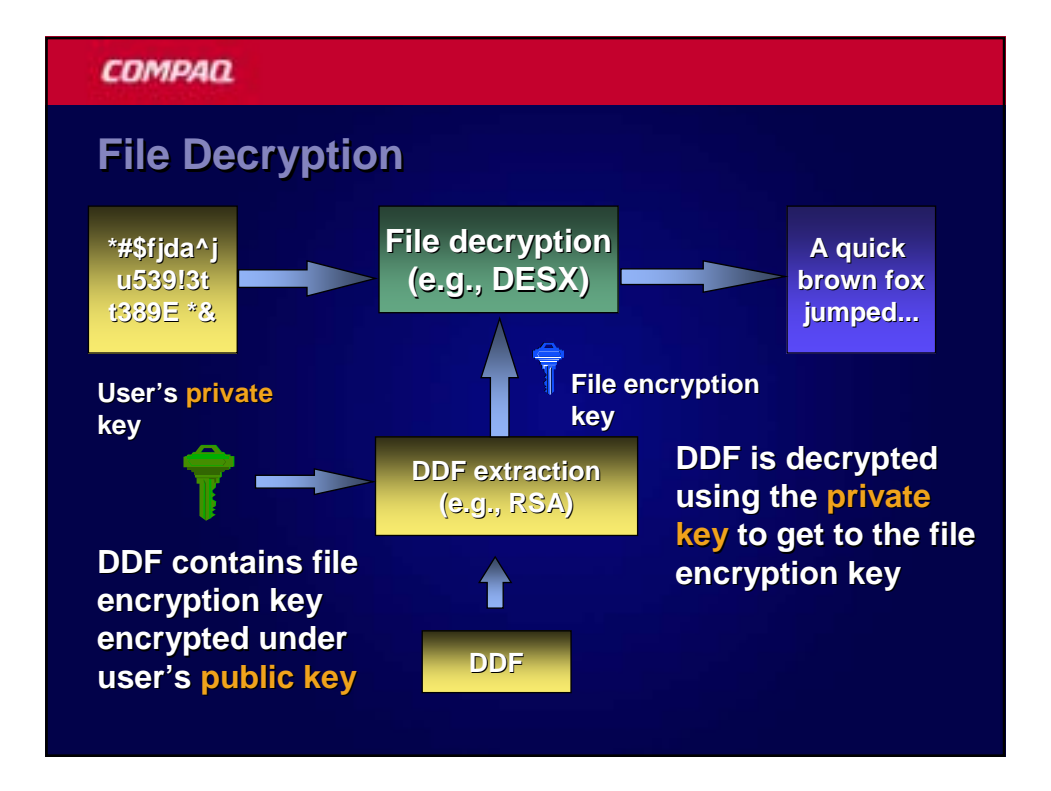

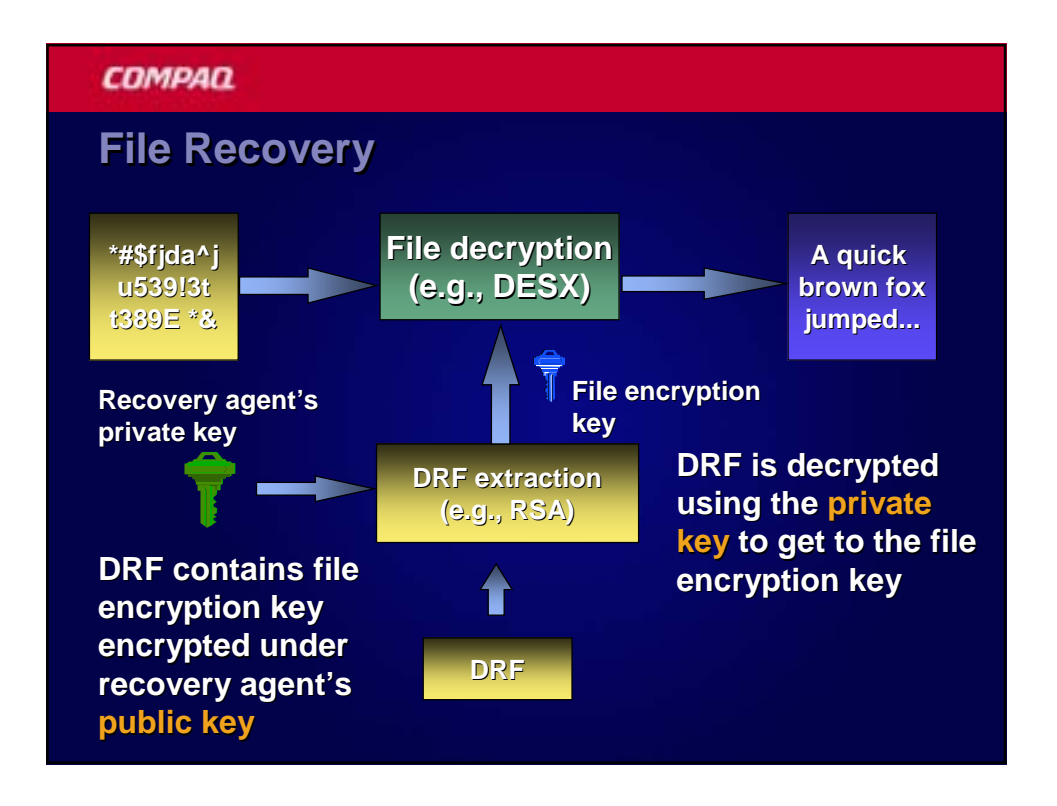

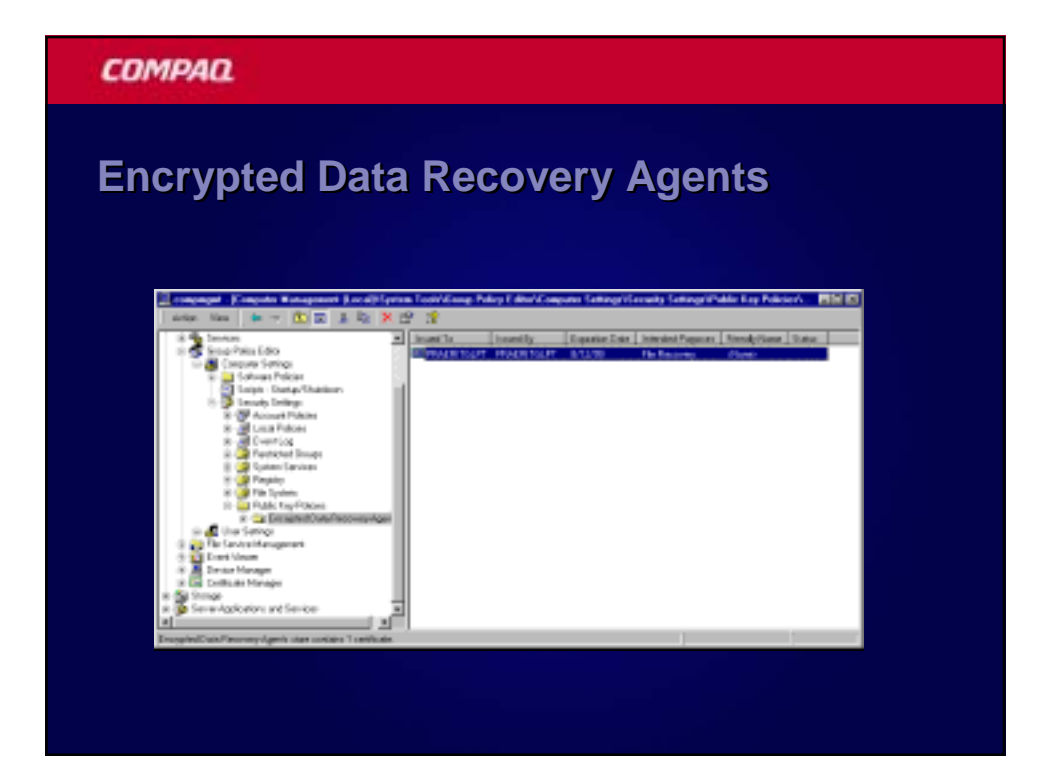

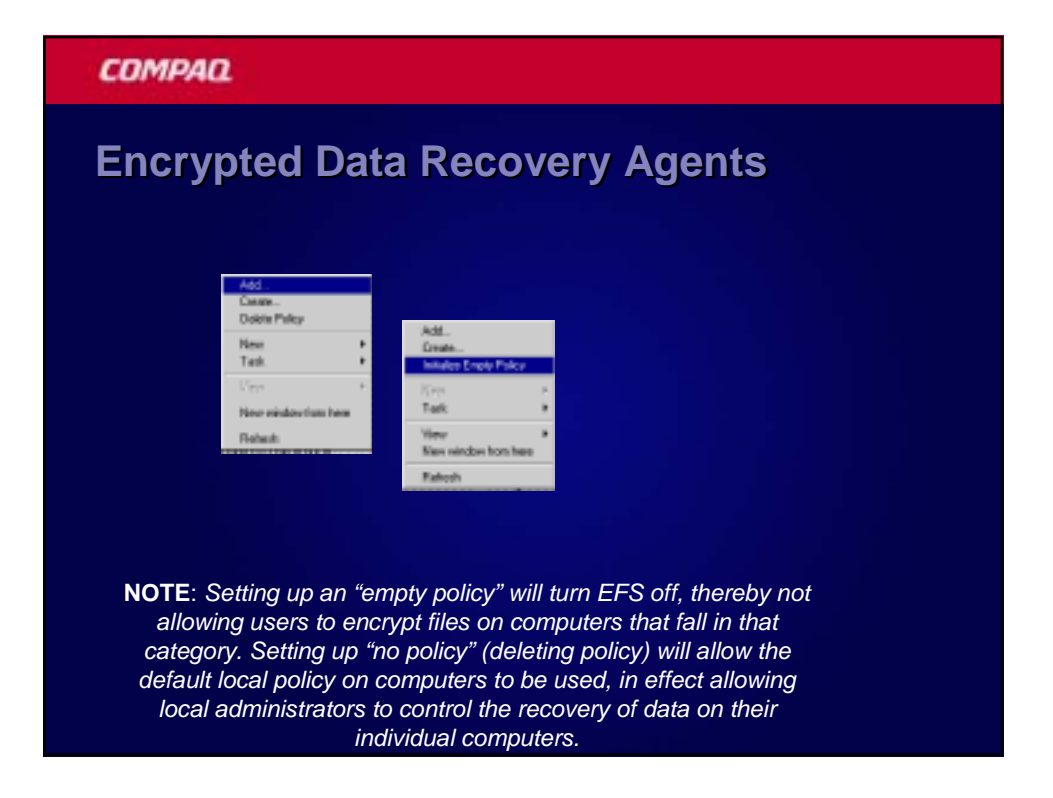

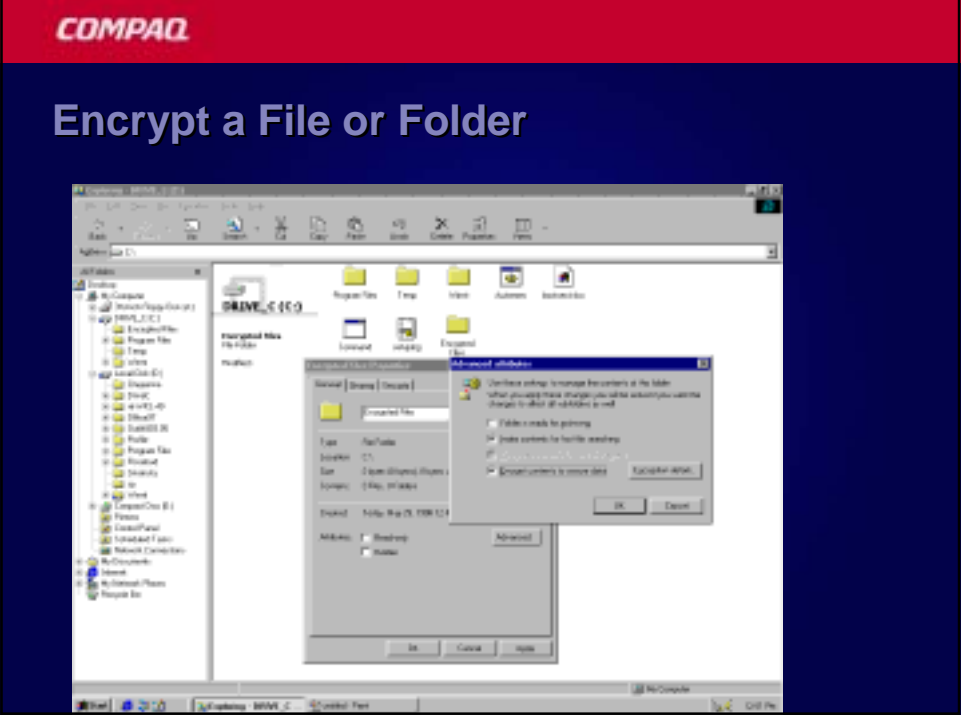

## **COMPAQ Encrypt File or Folder 2** Costina Attribute Changes Б You have chosen to make the informg attribute changes decret Do you went to apply them changes to this folder only, at da you went to apply them to all subtrictions as well? IF Book changes to the folder only <sup>(\*</sup> Apply changes to this folder and all subfiddes:  $\fbox{\parbox{1.5cm} \begin{picture}(10,5) \label{picc} \put(0,0){\dashbox{0.5cm} \begin{picture}(10,5) \label{picc} \put(0,0){\dashbox{0.5cm} \put(0,0){\dashbox{0.5cm} \put(0,0){\dashbox{0.5cm} \put(0,0){\dashbox{0.5cm} \put(0,0){\dashbox{0.5cm} \put(0,0){\dashbox{0.5cm} \put(0,0){\dashbox{0.5cm} \put(0,0){\dashbox{0.5cm} \put(0,0){\dashbox{0.5cm} \put(0,0){\dashbox{0.5cm} \$

#### **COMPAQ**

### **Cipher command line utility Cipher command line utility**

- Examples:
- To encrypt the C:\My Documents directory, the user types:
- C:\>cipher /e My Documents
- To encrypt all files with "cnfdl" in the name, the user types:
- C:\>cipher /e /s \*cnfdl\*
- The complete cipher command supports the following options:
- D:\>cipher /?
- Displays or alters the encryption of files on NTFS partitions.
- CIPHER [/E | /D] [/S:dir] [/P:keyfile] [/K:keyfile] [/L:keyfile] [/I] [/F] [/Q] [filename [...]]
- /E Encrypts the specified files. Directories will be marked so that files added afterward will be encrypted.
- /D Decrypts the specified files. Directories will be marked so that files added afterward will not be encrypted.
- /S Performs the specified operation on files in the given directory and all subdirectories.
- I A Continues performing the specified operation even after errors have occurred. By default, CIPHER stops when an error is encountered.
- /F Forces the encryption operation on all specified files, even those which are already encrypted. Already-encrypted files are skipped by default.

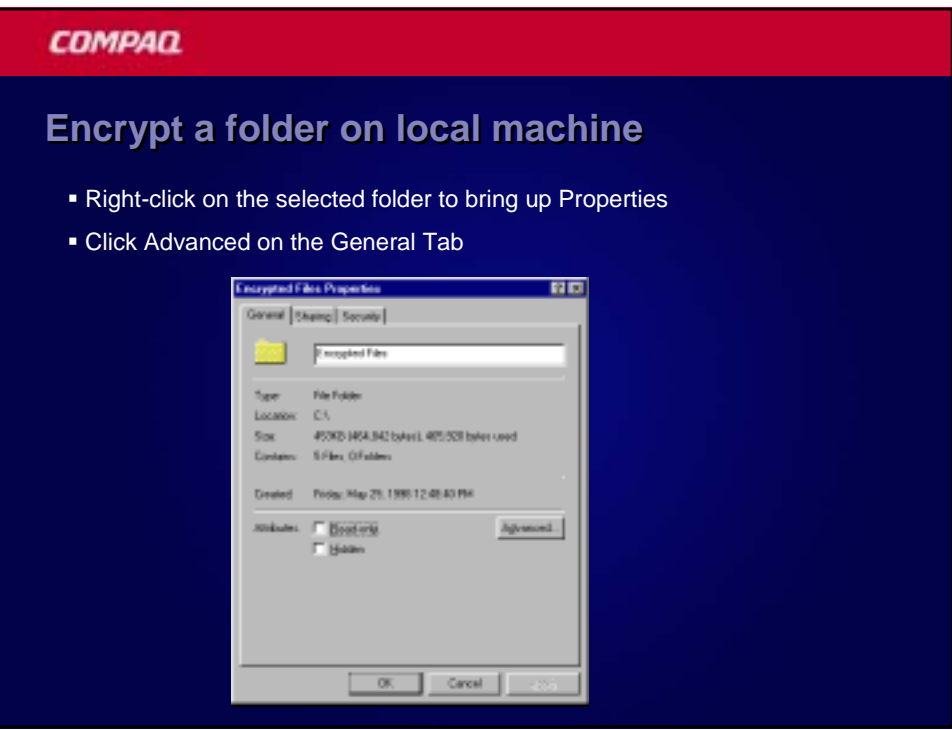

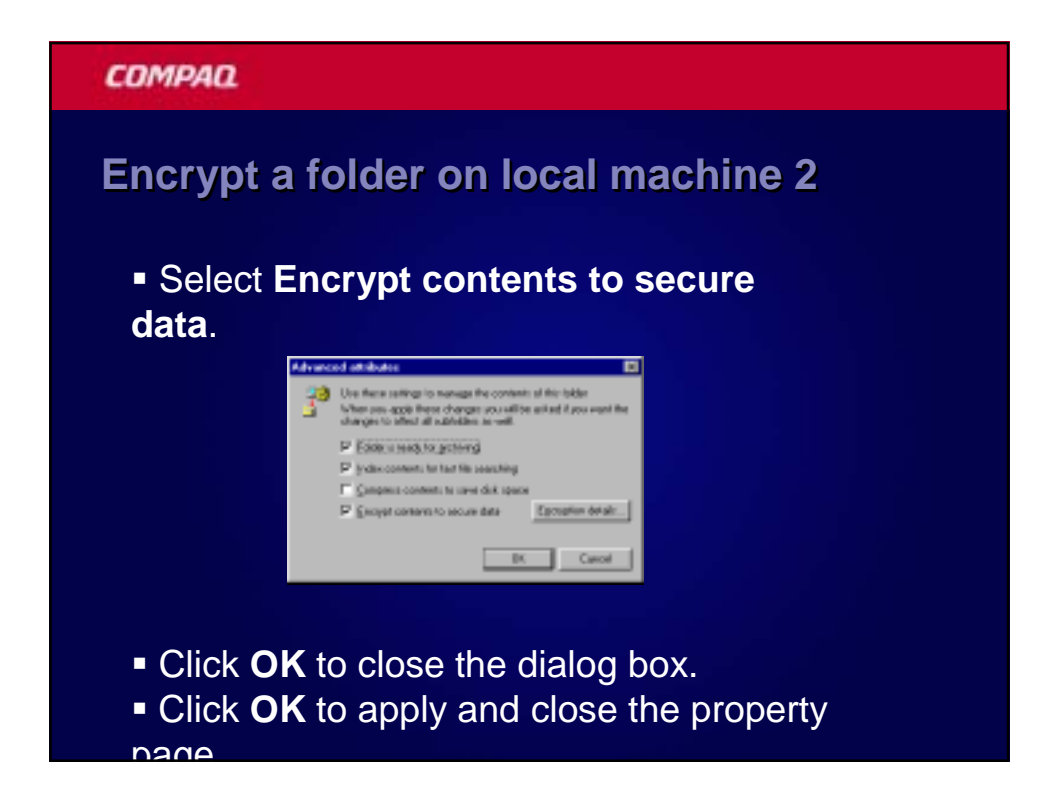

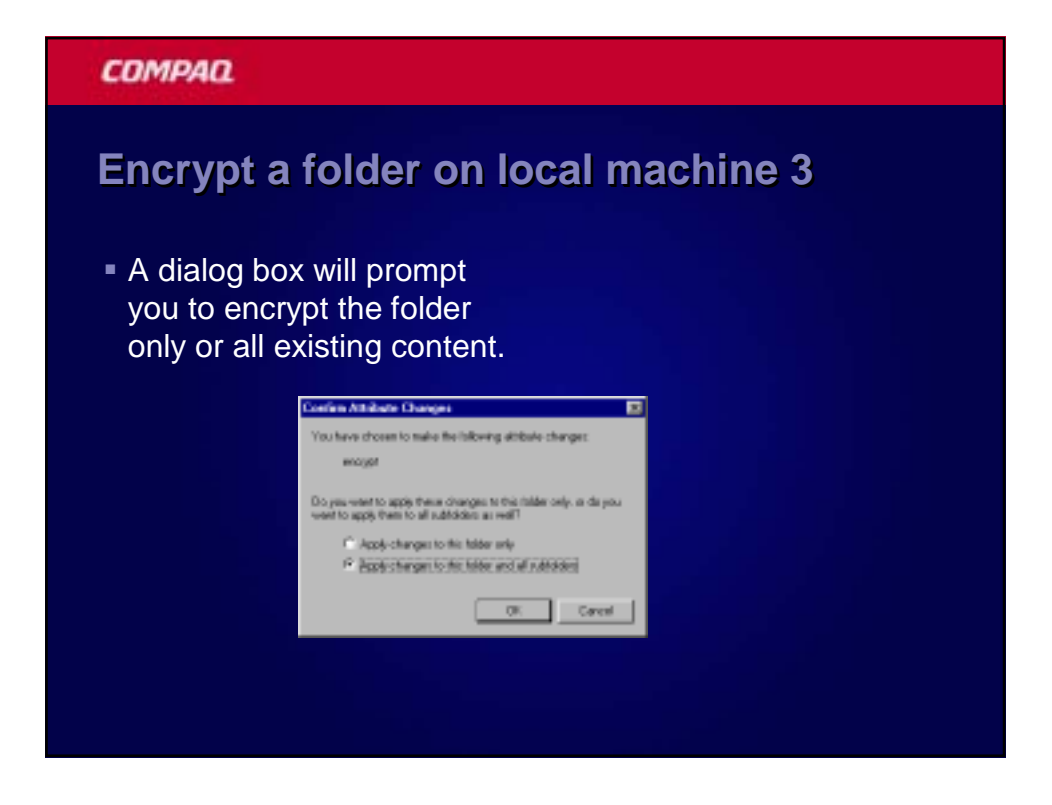

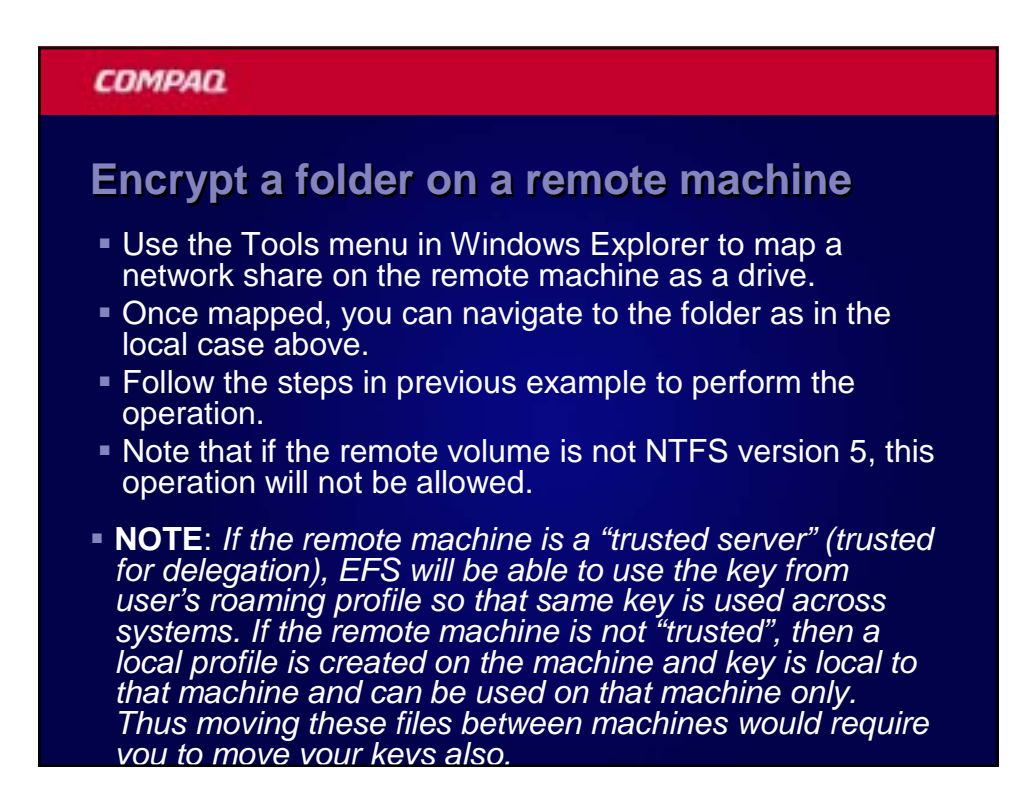

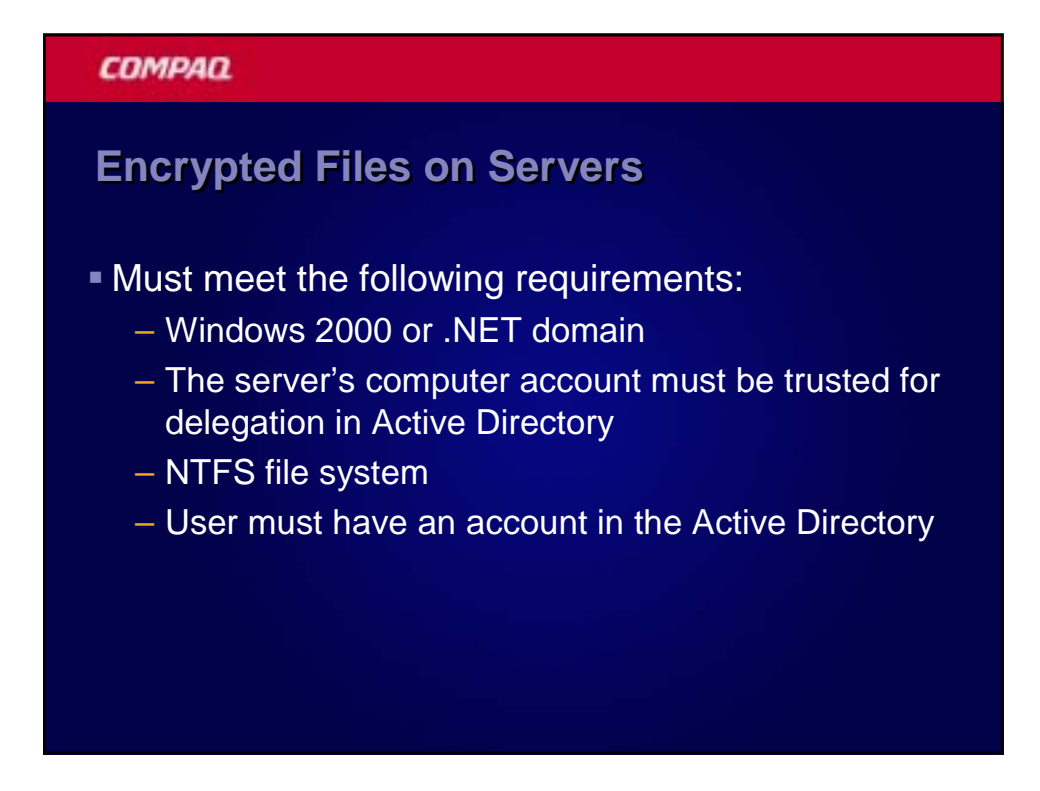

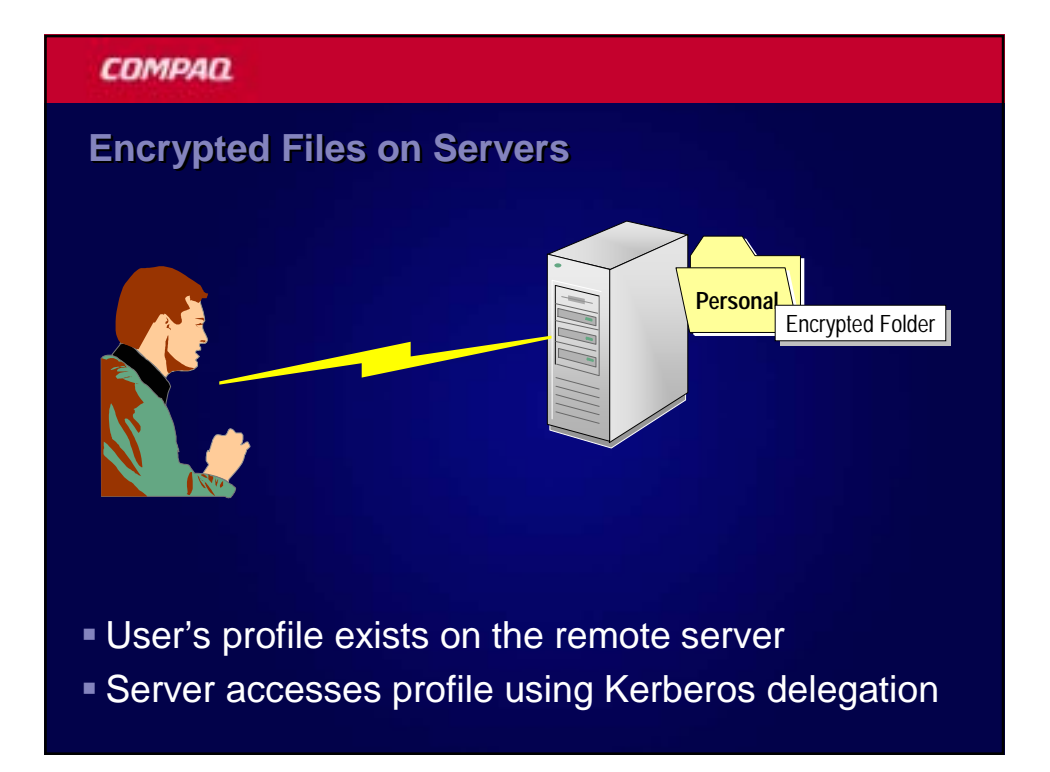

### **Encrypted Files on Servers Encrypted Files on Servers**

- Users' profile is obtained in one of two ways:
	- User's defined Roaming Profile is downloaded
	- Server generates a new local user profile
- Big gotcha
	- Must include user profiles in backup plans
	- If generated at the server, this is the only copy of the user's private key!

#### **COMPAQ**

### **Best Practices for Remote Encryption**

- **Include the full operating system and profile hives in your** backup strategy
- **Implement Roaming User Profiles**
- **Only implement the Trusted for Delegation option on** selected servers
- See Q283223 Recovery of Encrypted Files on a Server for more details
- See Q262797 Reparse Point Support in Windows 2000- Based Clusters

**COMPAQ Inspiration Technology** 

## **Recovery Basics Recovery Basics**

#### **COMPAQ**

### **Defining a Recovery Policy**

- **Recovery Agent Policy** 
	- Defines one or more EFS Recovery Agents
	- Default is the "Administrator" account
		- The first administrator account on a member server / workstation
		- The administrator account on the first DC installed in a domain.
- **Empty Recovery Policy** 
	- Disables EFS in Windows 2000
	- $-$  No Recovery Agent = No EFS
		- Apply in Group Policy to prevent local policy from taking affect

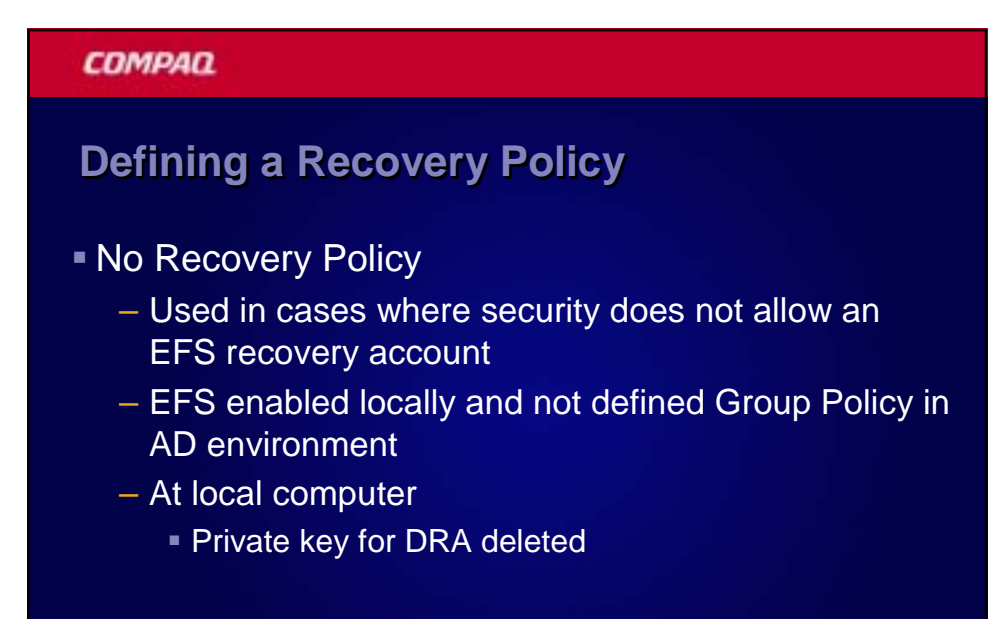

### **Changing Between Policies Changing Between Policies**

- If you decide to disable EFS, the following occurs:
	- Users can open (decrypt) previously encrypted files
	- Users cannot update encrypted files
	- Users cannot encrypt new files
	- Modified files must be saved in an unencrypted format

## **COMPAQ Generating EFS Recovery Certificates** Local Admin on first DC in the domain is autogenerated Recovery Agent Require a Windows 2000 or Windows .NET Server Enterprise Certification Authority (CA)

- Change permissions for the EFS Recovery Certificate Template
- Configure a CA to issue the certificate
- Request the certificate with the recovery account

### **COMPAQ**

### **Importing/Exporting Existing Certificates Importing/Exporting Existing Certificates**

- Can work with existing certificates and public/private keys
	- Whoever has the private key wins
	- Export the certificates using a PKCS #12 format (includes private key)
	- Delete the private key when exporting
	- Store the private key on a secure media in a secure **location**

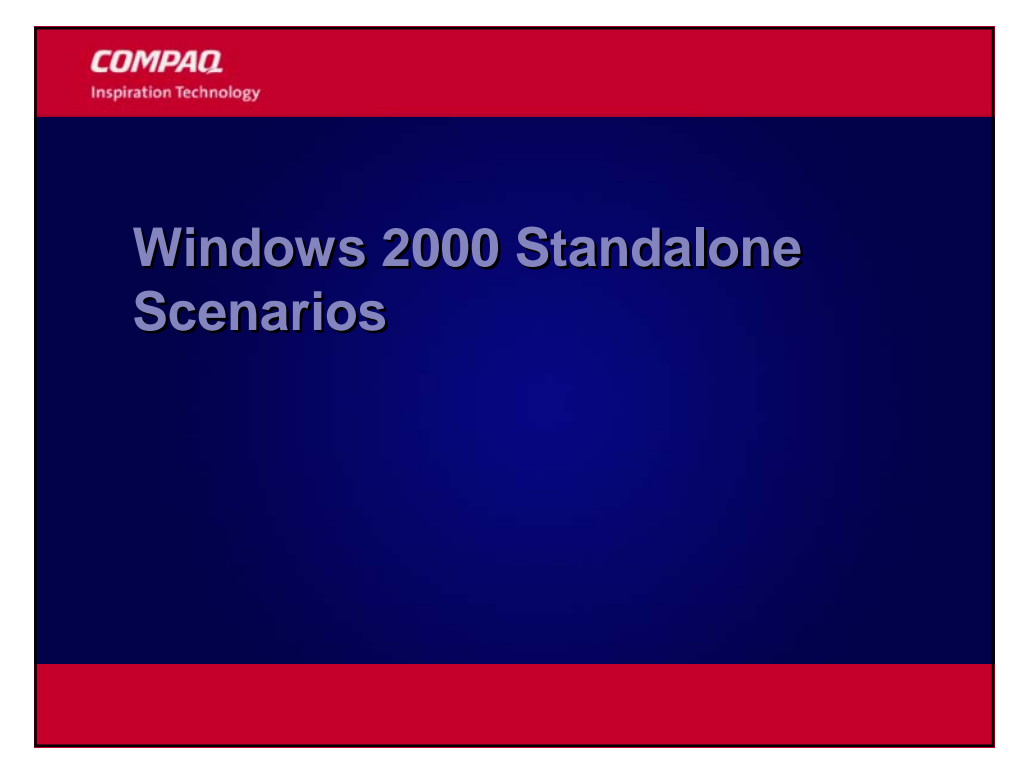

### **This Scenario includes…**

- Windows 2000/XP Computers in a workgroup
- Windows 2000/XP Computers in a Windows NT domain
- Windows 2000/XP Computers in a different Network environment

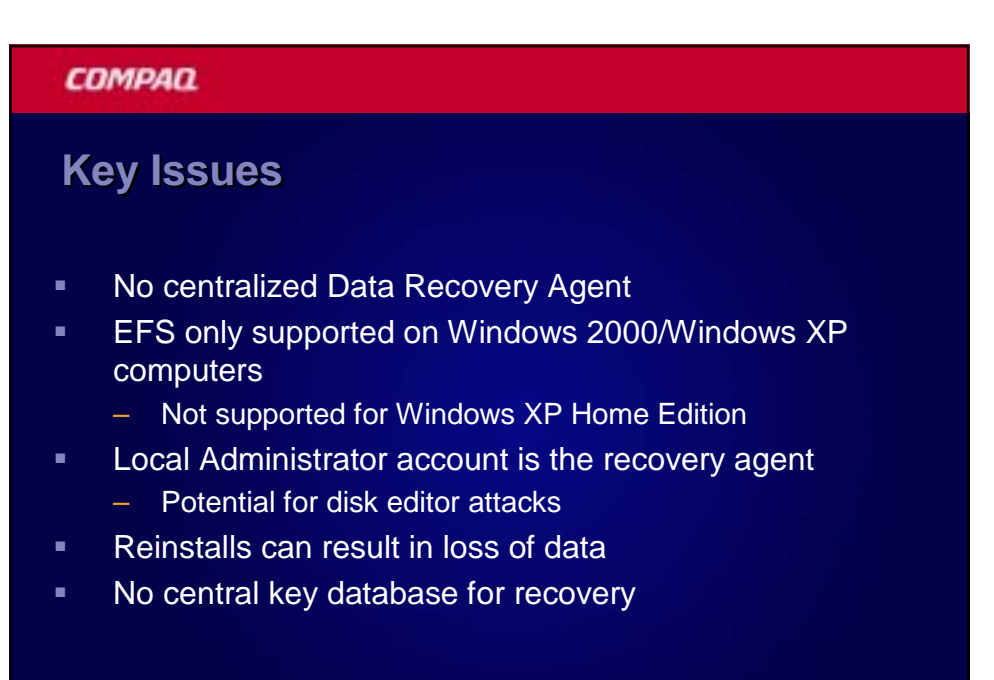

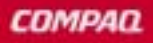

### **Best Practices Best Practices**

- Always remove the DRA key from the computer and store separately
- **Backup Users private keys and even consider** removing from system
- Configure SYSKEY to require a boot floppy or password at startup

### **COMPAQ Command Command Line Tool SYSKEY Line Tool SYSKEY** At the command line, type: syskey 2. Click **Encryption Enabled**, and then click **OK**. – or – - U<sub>U</sub> - U<sub>U</sub><br>Click **Update**, if encryption was previously enabled.<br>3. Select an option for the key. Select an option for the key. The default option is a system-generated password that is stored locally. If you use the password-derived<br>startup key option, syskey does not enforce a minimum password length. However, passwords longer than 12<br>characters When the system restarts, you might be prompted to enter the startup key, depending on the key option<br>you selected. The first use of the startup key is detected and a new random password encryption key is generated.<br>The pa After the startup key has been enabled, the following process occurs at system startups:<br>■ The startup key is retrieved from the locally stored key, the password entry, or insertion of a floppy disk,<br>■ depending on the op The startup key is used to decrypt the master protection key.<br>The master protection key is used to derive the per-user account password encryption key, which is then<br>used to decrypt the password information in Active Direc **To change the startup key option or password**<br>**1.** At the command line, type:  $=$  syskey<br> $=$  2. 2. In the first dialog box, click **Update**. 3. In the next dialog box, select a key option or change the password, and then click **OK**. 4. Restart the computer.

#### **COMPAQ**

### **Best Practices Best Practices**

- Replace DRA at installation with a central DRA
	- Use combination of Sysprep and the RunOnce option
- Be aware that a migration to a Windows 2000 or Windows .NET Server domain will change the recovery agent
- Get users to use strong passwords!

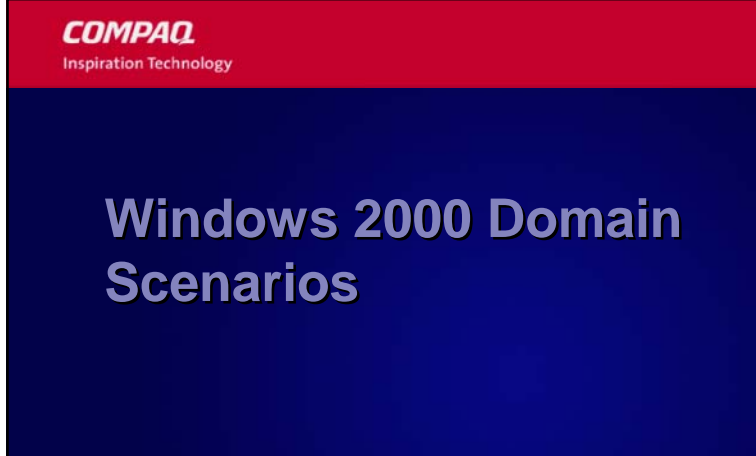

### **The Default Scenario The Default Scenario**

**The Domain Administrator account for the domain** is the default recovery agent

#### More specifically

- The EFS recovery private key is stored in the Administrator's local profile on the first domain controller installed in the domain
- **EFS Recovery Agent is defined in the Default** Domain Policy

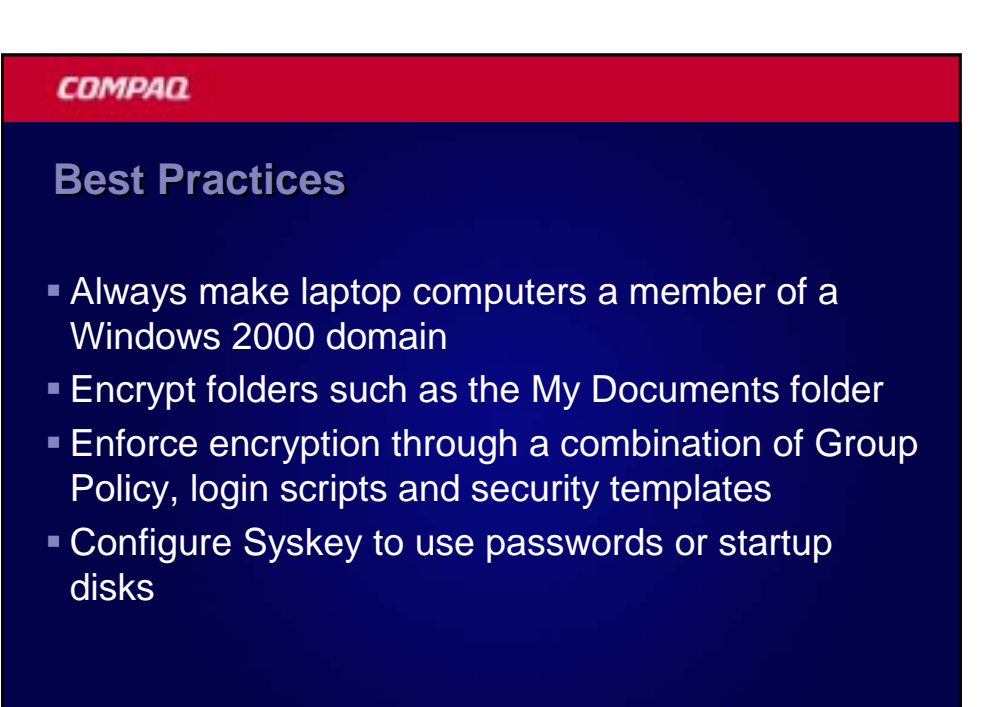

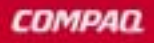

### **Best Practices Best Practices**

- **To selectively implement EFS encryption** 
	- Define EFS Recovery Agents at the OU level
	- Place computers in the OU that defines an EFS Recovery Agent
	- Implement an Empty Recovery Agent policy at the domain

**COMPAQ Inspiration Technology** 

## **Windows .NET Server Windows .NET Server Enhancements Enhancements**

#### **COMPAQ**

### **Data Recovery Changes**

- **-** Domain Model
	- Removed requirement for Data Recovery Agent
	- Can operate with no data recovery policy or a separate key recovery policy
	- Domain Administrator is DRA by default when domain is created
- Standalone and NT 4.0 Domains
	- No data recovery agent by default
	- Must be created manually "cipher.exe /R"

### **EFS Enhancements EFS Enhancements**

- Encrypted file sharing in the UI
- Encrypted files marked with alternate color
- Encrypted client side cache
	- Used for offline folders
	- Files are stored in encrypted CSC database
- Support kernel-mode FIPS-compliant cryptography
	- 3DES algorithm
	- Enabled through Group Policy

#### **COMPAQ**

### **EFS over WebDAV**

- **Enable encrypted storage on Internet servers -**EFS integrated with WebDAV
- **End to end encryption**
- WebDAV is a file sharing protocol over HTTP
	- Alternative to SMB; Internet Standard RFC 2518
	- Supported by numerous ISVs
- IIS 5.0 and IIS 6.0 support WebDAV as web folders

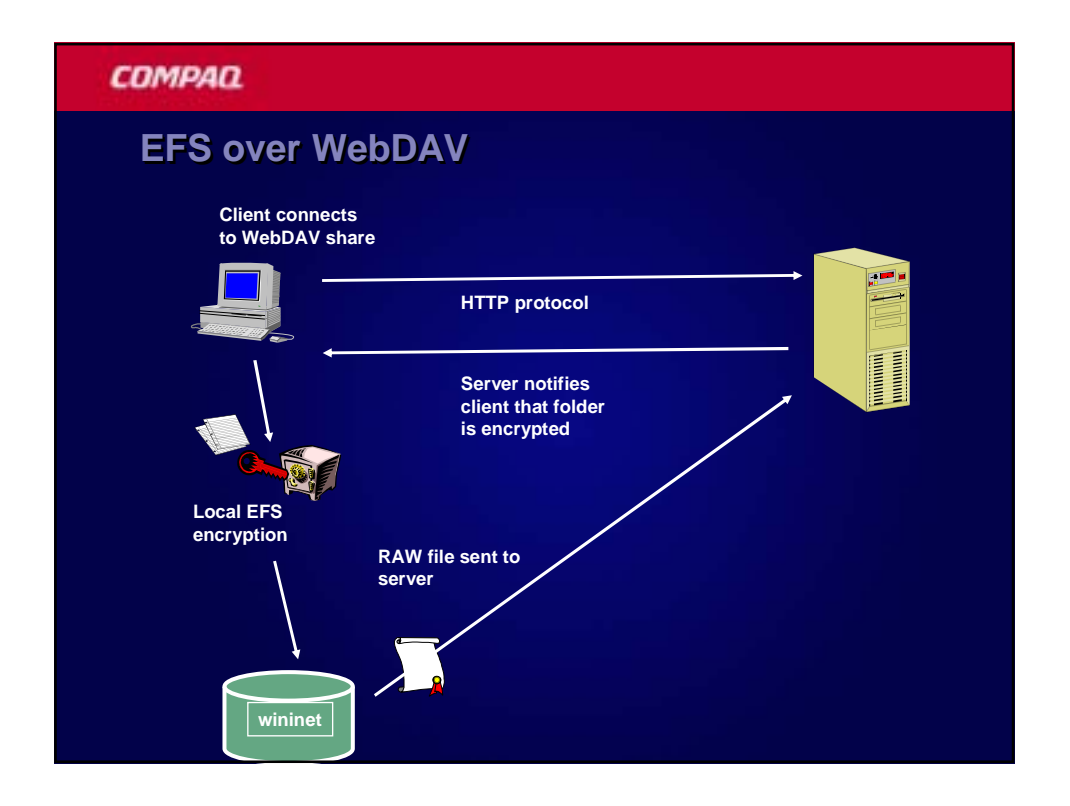

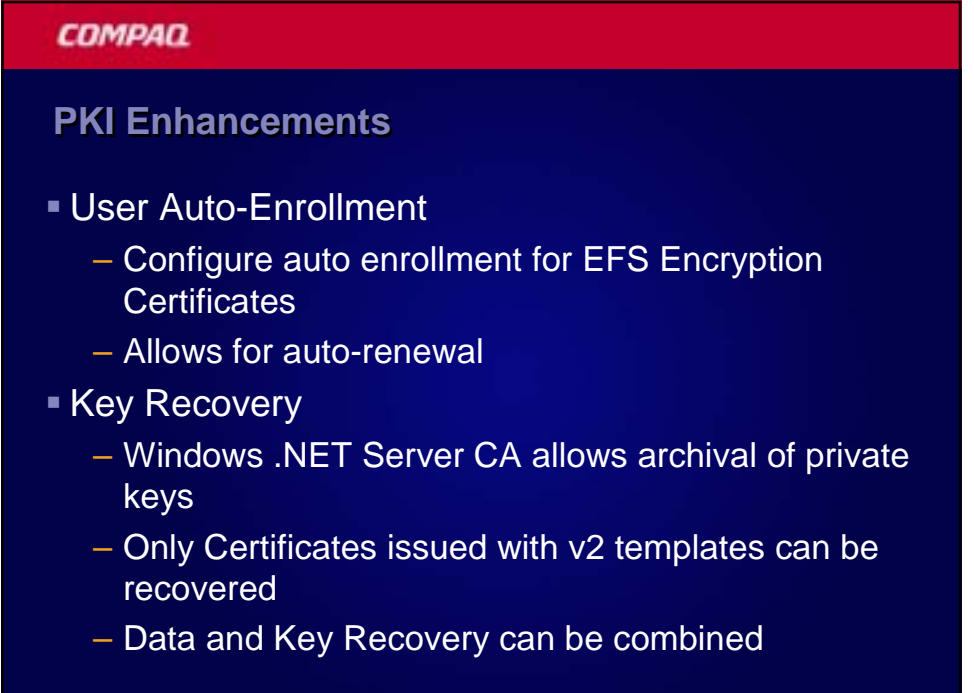

### **Key Recovery Analysis Key Recovery Analysis**

#### Advantages

- Users does not have to re-enroll for certificates
- Existing certificates may not have to be revoked
- All encrypted data can be opened by user
- Disadvantages
	- Key recovery is a manual process
	- Administrators can access a user's private key
	- Non-repudiation is not possible due to Administrator access to private keys

#### **COMPAQ**

### **Data Recovery Analysis**

- Advantages
	- Does not require an existing PKI structure
	- Centrally managed using Active Directory
	- Can limit decryption to the user by removing the DRA's certificate
- Disadvantages
	- The DRA must be involved to recover an encrypted file
	- Recovery is performed on a file by file basis
	- No central management without Active Directory

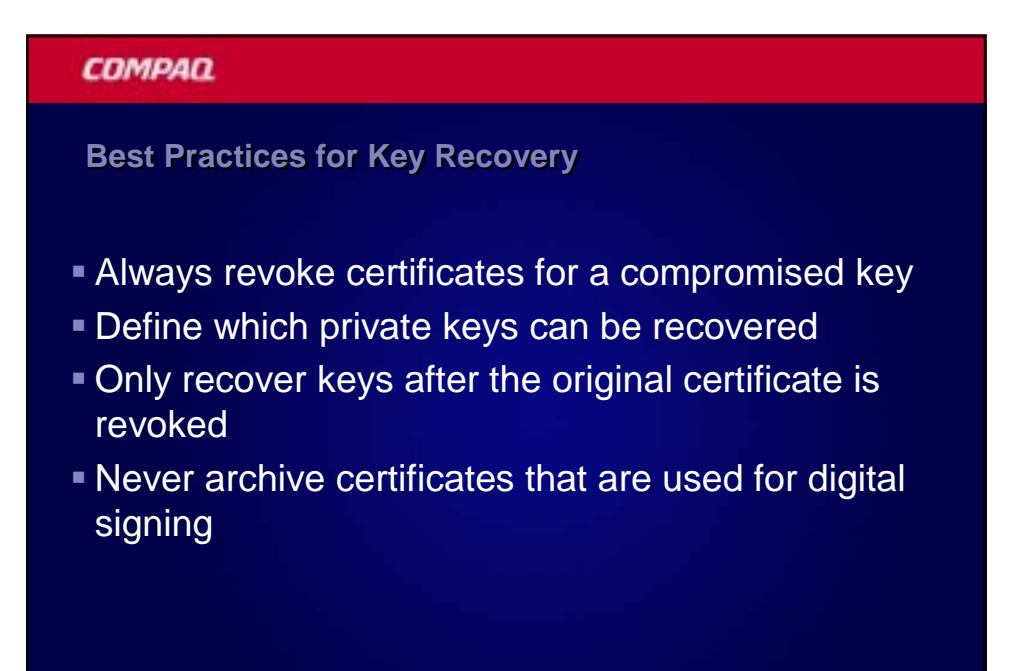

### **Windows XP Best Practices**

- **•** Operate in a domain environment!
- Use key archival with a Windows .NET Server CA
- **File sharing works best in an Active Directory** environment
- **Windows XP does revocation checking on certificates** 
	- No CRL available, no EFS
- Do not use 3DES if in a mixed Windows 2000 environment
	- Unless all work is done on the server side

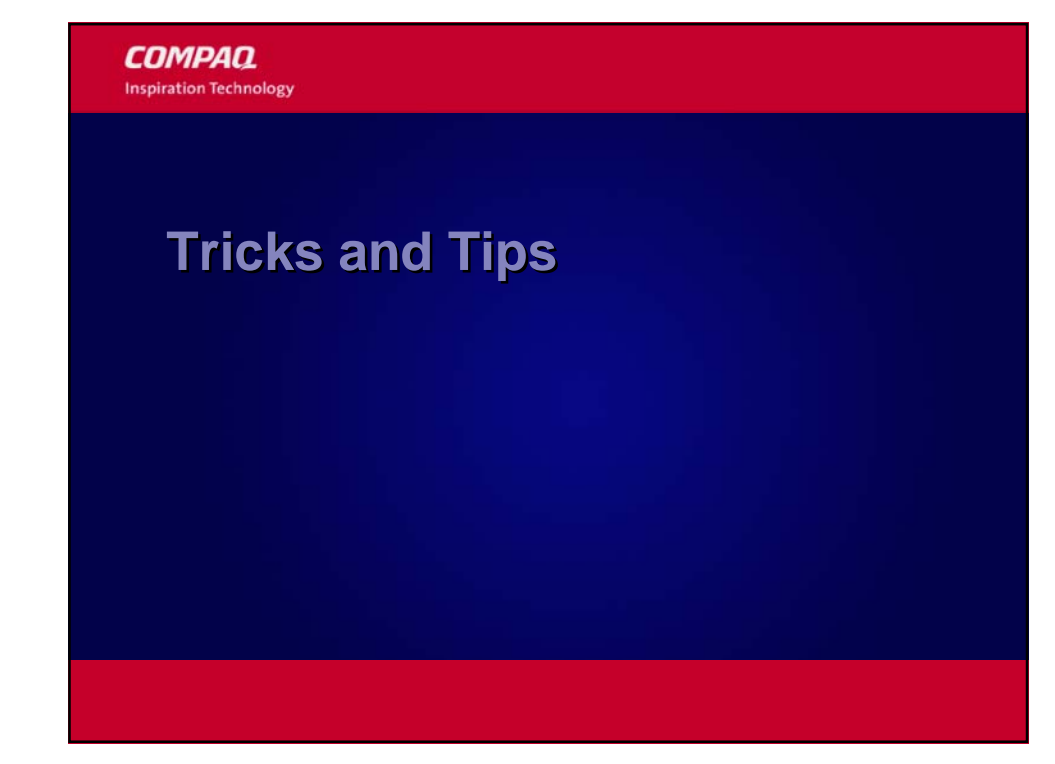

### **Determine if EFS is used**

- Determine the existence of the following registry keys:
- Windows 2000
	- HKCU\Software\Microsoft\Windows NT\ Current Version\EFS\CurrentKeys\ **CertificateHash**
- Windows XP
	- HKCU\Software\Microsoft\Windows NT\ Current Version\EFS\CurrentKeys\ **CertificateHash**
	- HKCU\Software\Microsoft\Windows NT\ Current Version\EFS\CurrentKeys\ **Flag**

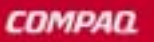

**Encrypt/Decrypt Menu Options**

- **To enable Encrypt and Decrypt on the Context** menu
	- HKLM\Software\Microsoft\Windows\ CurrentVersion\Explorer\Advanced
		- Name: EncryptionContextMenu
		- **Type: DWORD**
		- Value: 1
- Must restart Explorer

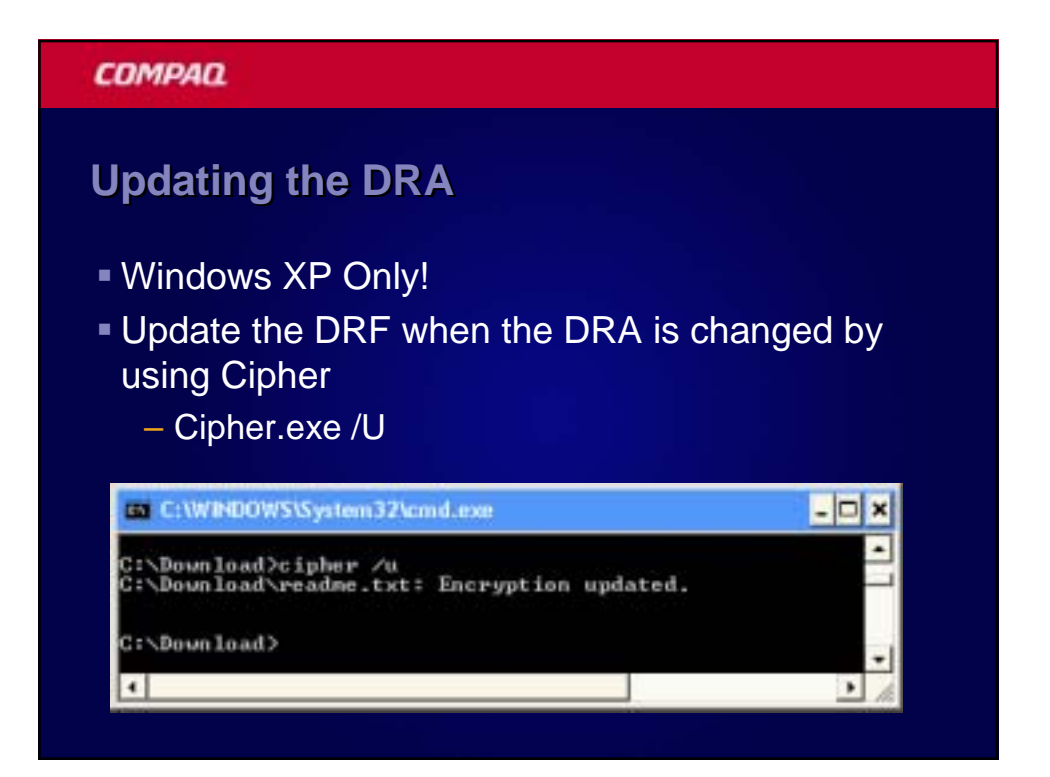

### **Potential For Clear Text Potential For Clear Text Potential For Clear**

- **Temporary files**
- Page file
- **Hibernation file**
- Conversion of existing plain text files
	- Temp file created
	- NTFS may not overwrite original block
	- Cipher /W in Windows XP

#### **COMPAQ**

### **Clearing the Page File**

- **Ensures the pagefile is cleared at shutdown**
- **Prevents clear text memory fragments**
- Set through local policy or group policy

Computer Configuration Windows Settings Security Settings Local Policies

- Security Options
	- Shutdown: Clear virtual memory pagefile

### **COMPAQ Using 3DES Encryption Windows XP Only Increases strength of encryption from the default of DESX** encryption ■ Set through local policy or group policy Computer Configuration Windows Settings Security Settings Local Policies Security Options System Cryptography: Use FIPS compliant algorithms for encryption object

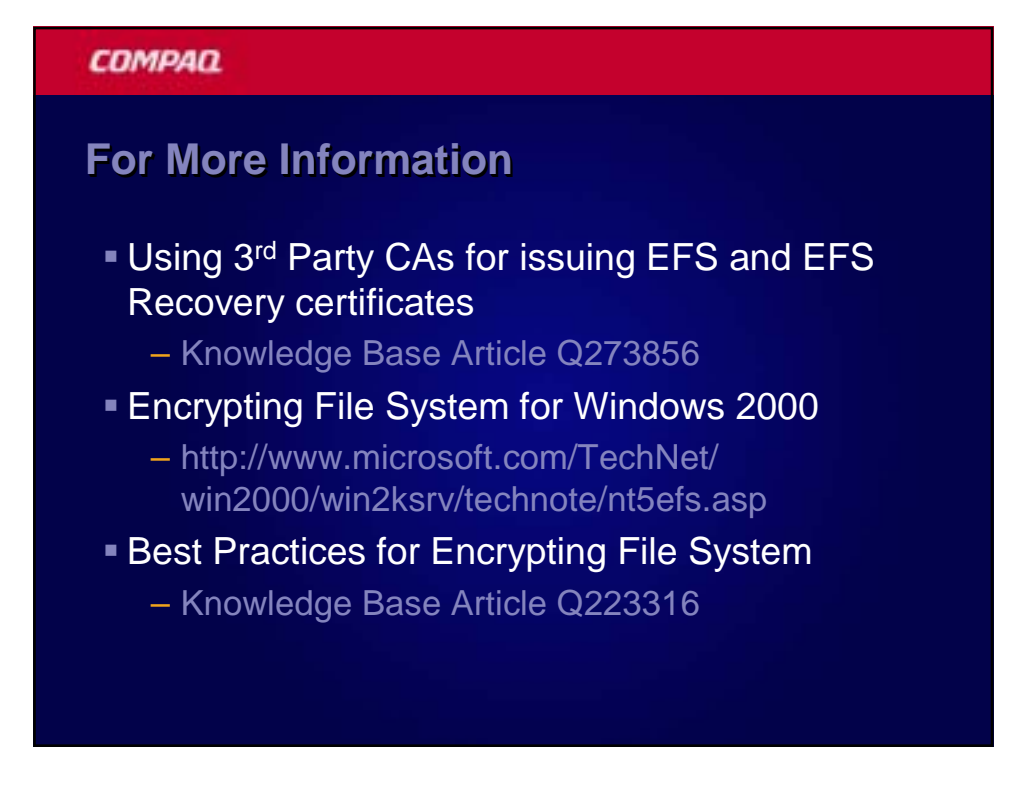

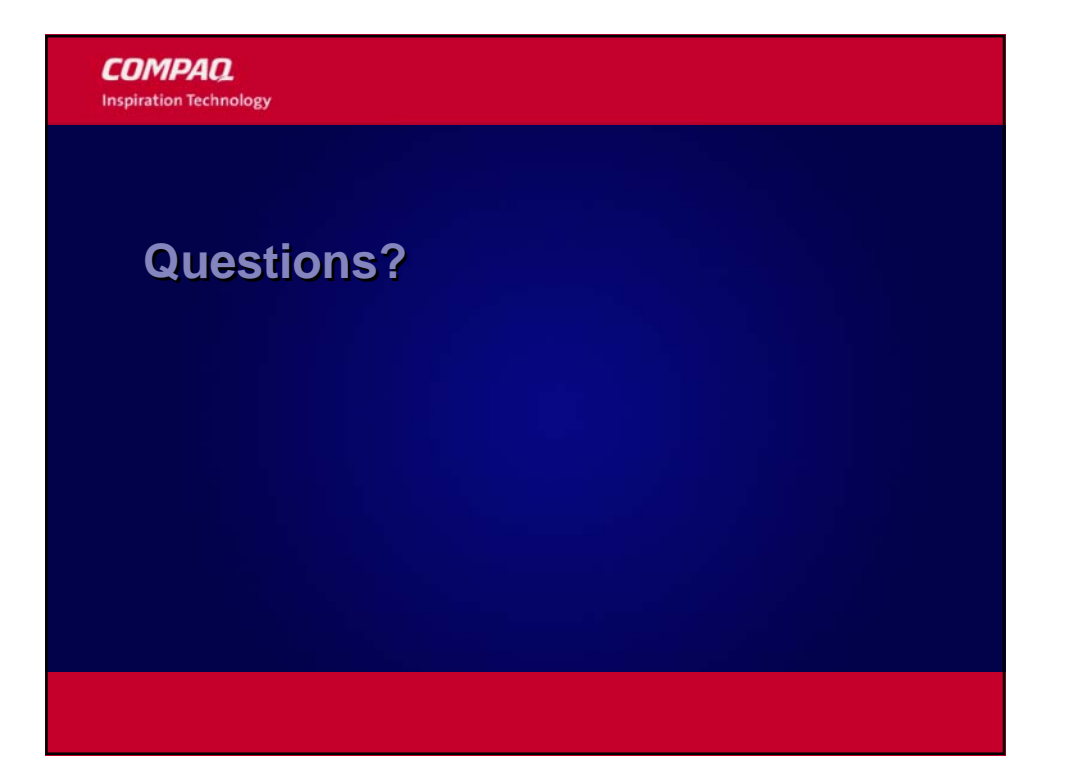